# **Oracle® GoldenGate Adapters** Administrator's Guide for Flat Files

<span id="page-0-0"></span>11g Release 2 (11.2.1.0.0) **E28381-01**

December 2012

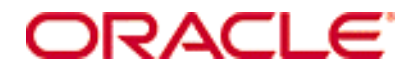

Oracle GoldenGate Adapters Administrator's Guide for Flat Files 11*g* Release 2 (11.2.1.0.0)

#### [E28381-01](#page-0-0)

Copyright © 2009, 2012, Oracle and/or its affiliates. All rights reserved.

This software and related documentation are provided under a license agreement containing restrictions on use and disclosure and are protected by intellectual property laws. Except as expressly permitted in your license agreement or allowed by law, you may not use, copy, reproduce, translate, broadcast, modify, license, transmit, distribute, exhibit, perform, publish, or display any part, in any form, or by any means. Reverse engineering, disassembly, or decompilation of this software, unless required by law for interoperability, is prohibited.

The information contained herein is subject to change without notice and is not warranted to be error-free. If you find any errors, please report them to us in writing.

If this software or related documentation is delivered to the U.S. Government or anyone licensing it on behalf of the U.S. Government, the following notice is applicable:

U.S. GOVERNMENT RIGHTS Programs, software, databases, and related documentation and technical data delivered to U.S. Government customers are "commercial computer software" or "commercial technical data" pursuant to the applicable Federal Acquisition Regulation and agency-specific supplemental regulations. As such, the use, duplication, disclosure, modification, and adaptation shall be subject to the restrictions and license terms set forth in the applicable Government contract, and, to the extent applicable by the terms of the Government contract, the additional rights set forth in FAR 52.227-19, Commercial Computer Software License (December 2007). Oracle USA, Inc., 500 Oracle Parkway, Redwood City, CA 94065.

This software is developed for general use in a variety of information management applications. It is not developed or intended for use in any inherently dangerous applications, including applications which may create a risk of personal injury. If you use this software in dangerous applications, then you shall be responsible to take all appropriate fail-safe, backup, redundancy, and other measures to ensure the safe use of this software. Oracle Corporation and its affiliates disclaim any liability for any damages caused by use of this software in dangerous applications.

Oracle and Java are registered trademarks of Oracle and/or its affiliates. Other names may be trademarks of their respective owners.

Intel and Intel Xeon are trademarks or registered trademarks of Intel Corporation. All SPARC trademarks are used under license and are trademarks or registered trademarks of SPARC International, Inc. AMD, Opteron, the AMD logo, and the AMD Opteron logo are trademarks or registered trademarks of Advanced Micro Devices. UNIX is a registered trademark of The Open Group.

This software and documentation may provide access to or information on content, products, and services from third parties. Oracle Corporation and its affiliates are not responsible for and expressly disclaim all warranties of any kind with respect to third-party content, products, and services. Oracle Corporation and its affiliates will not be responsible for any loss, costs, or damages incurred due to your access to or use of third-party content, products, or services.

# **Contents**

**. . . . . . . . . . . . . . .** 

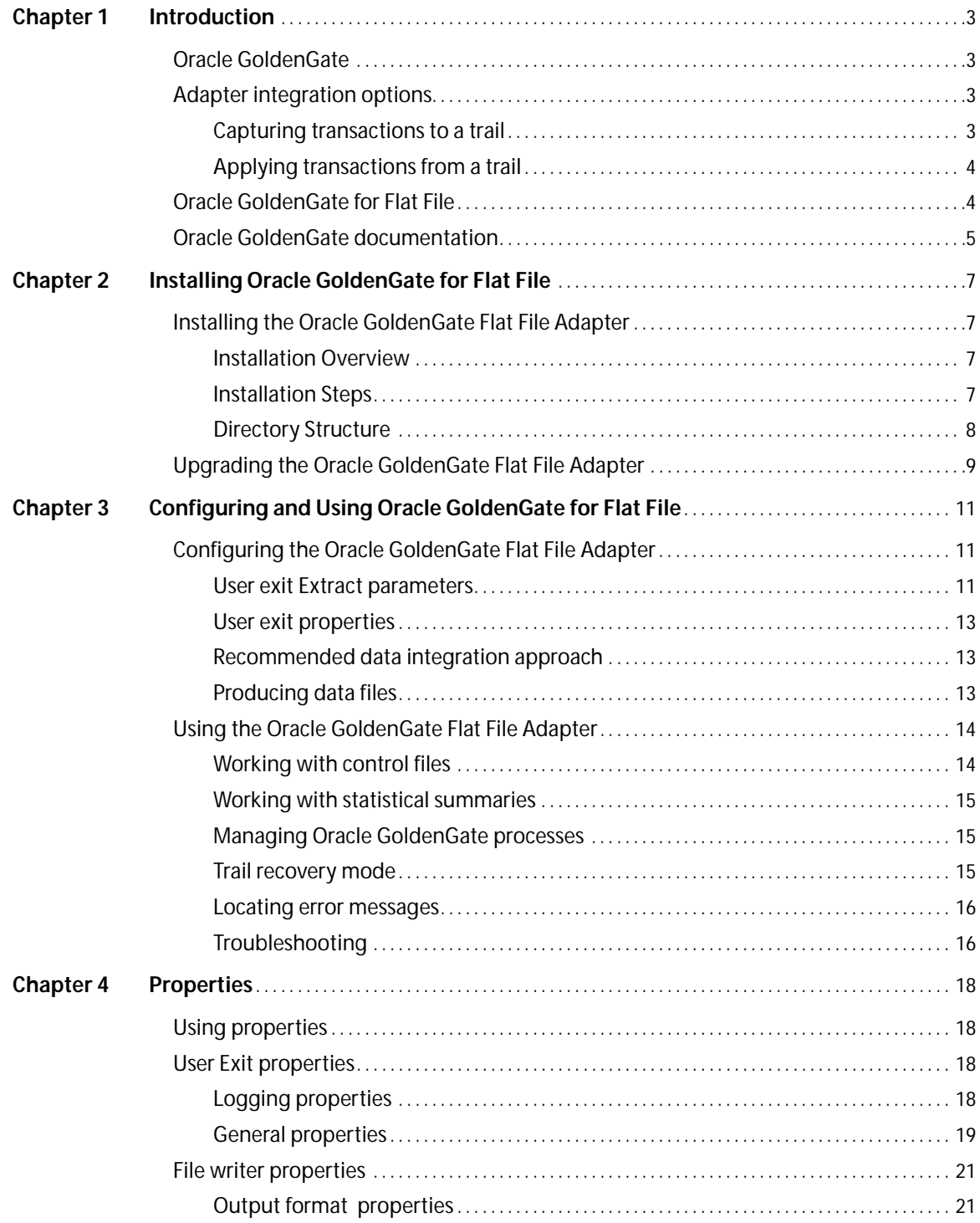

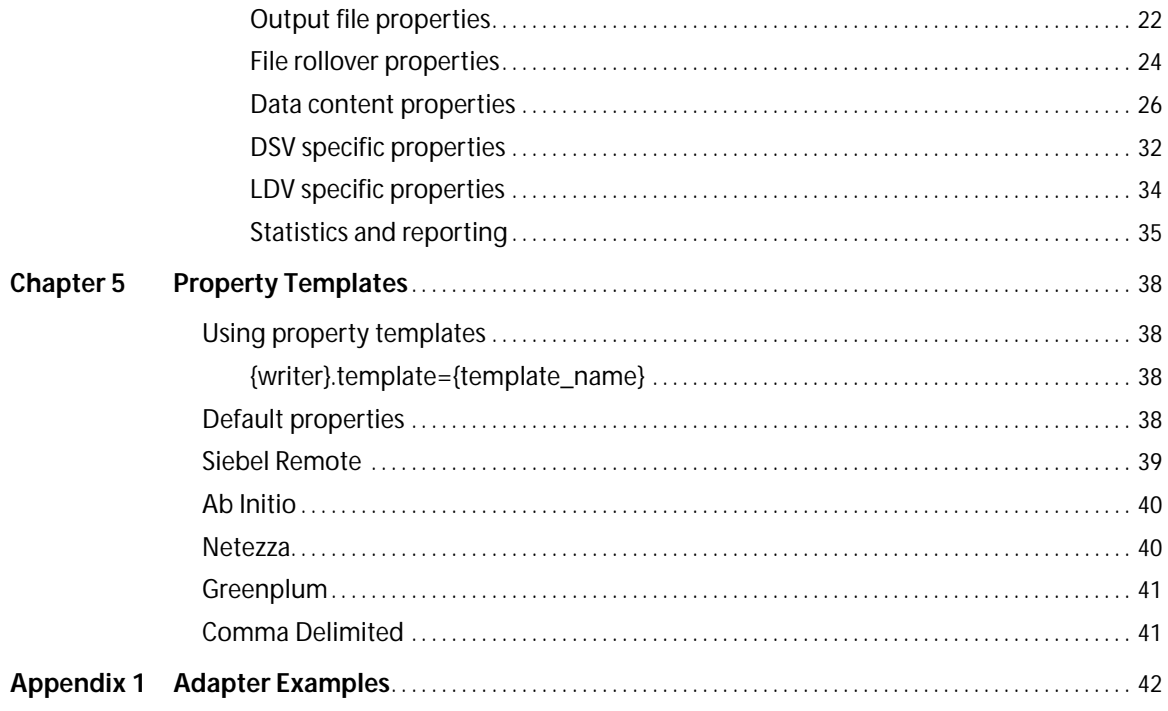

 $\mathcal{L}^{\mathcal{A}}$  ,  $\mathcal{L}^{\mathcal{A}}$  ,  $\mathcal{L}^{\mathcal{A}}$ 

 $\sim 10$  km  $^{-1}$ 

. . . . . . . . . . . . . . . . . . .

 $\overline{a}$ 

 $\ddot{\phantom{0}}$ 

 $\mathbb{R}^n$  . The set of the  $\mathbb{R}^n$ 

 $\mathbf{1}$  $\ddot{\phantom{a}}$  . . . . . . . . . . . . .

# **CHAPTER 1 Introduction**

#### **. . . . . . . . . . . . . . .**

This guide covers installing, configuring and running Oracle GoldenGate for Flat File.

# **Oracle GoldenGate**

The core Oracle GoldenGate product:

- Captures transactional changes from a source database. For most databases this is accomplished by reading the database transaction log.
- Sends and queues these changes as a set of database-independent files called the Oracle GoldenGate trail.
- Optionally alters the source data using mapping parameters and functions.
- Applies the transactions in the trail to a target system database

Oracle GoldenGate performs this capture and apply in near real-time across heterogeneous databases and operating systems.

# **Adapter integration options**

The Oracle GoldenGate adapters integrate with installations of the Oracle GoldenGate core product to either 1) read JMS messages and deliver them as an Oracle GoldenGate trail, 2) read an Oracle GoldenGate trail and deliver transactions to a JMS provider or other messaging system or custom application or 3) read an Oracle GoldenGate trail and write transactions to a flat file that can be used by other applications.

### **Capturing transactions to a trail**

The Oracle GoldenGate message capture adapter is used to read messages from a queue and communicate with an Oracle GoldenGate Extract process to generate a trail containing the processed data.

The message capture adapter is implemented as a Vendor Access Module (VAM) plug-in to a generic Extract process. A set of properties, rules and external files provide messaging connectivity information and define how messages are parsed and mapped to records in the target GoldenGate trail.

Currently this adapter supports capture from JMS text messages.

## **Applying transactions from a trail**

The Oracle GoldenGate delivery adapters are used to apply transactional changes to targets other than a relational database: for example, ETL tools (DataStage, Ab Initio, Informatica), JMS messaging, or custom APIs. There are a variety of options for integration with Oracle GoldenGate:

- *Flat file integration*: predominantly for ETL proprietary or legacy applications, Oracle GoldenGate for Flat File can write micro batches to disk to be consumed by tools that expect batch file input. The data is formatted to the specifications of the target application such as delimiter separated values, length delimited values, or binary. Near real-time feeds to these systems are accomplished by decreasing the time window for batch file rollover to minutes or even seconds.
- *Messaging*: transactions or operations can be published as messages (e.g. in XML) to JMS. The JMS provider is configurable; examples include ActiveMQ, JBoss Messaging, TIBCO, WebLogic JMS, WebSphere MQ and others.
- *Java API*: custom event handlers can be written in Java to process the transaction, operation and metadata changes captured by Oracle GoldenGate on the source system. These custom Java handlers can apply these changes to a third-party Java API exposed by the target system.

All three options have been implemented as extensions to the core Oracle GoldenGate product using Oracle GoldenGate's user exit interface, a C API.

- For flat file integration, Oracle GoldenGate for Flat File provides a user exit library that is dynamically linked into the Oracle GoldenGate Extract process. Configuration is done using a properties file, and no programming is required.
- For Java integration using either JMS or the Java API, use Oracle GoldenGate for Java.

This guide describes how to use Oracle GoldenGate for Flat File.

# **Oracle GoldenGate for Flat File**

Oracle GoldenGate for Flat File outputs transactional data captured by Oracle GoldenGate to rolling flat files to be consumed by a third party product.Oracle GoldenGate for Flat File is implemented as a user exit provided as a shared library (.so or .dll) that integrates into the Oracle GoldenGate Extract process.

The user exit supports two modes of output:

..............................................................................

- DSV Delimiter Separated Values (commas are an example)
- LDV Length Delimited Values

It can output data:

- All to one file
- One file per table
- One file per operation code

The user exit can roll over based on time and/or size criteria. It flushes files and maintains checkpoints whenever Oracle GoldenGate checkpoints to ensure recovery. It writes a control file containing a list of rolled over files for synchronization with the supported data integration product and can also produce a summary file for use in auditing. Additional properties control formatting (delimiters, other values), directories, file extensions, metadata columns (such as table name, file position, etc.) and data options.

#### **Figure 1** Oracle GoldenGate for Flat File

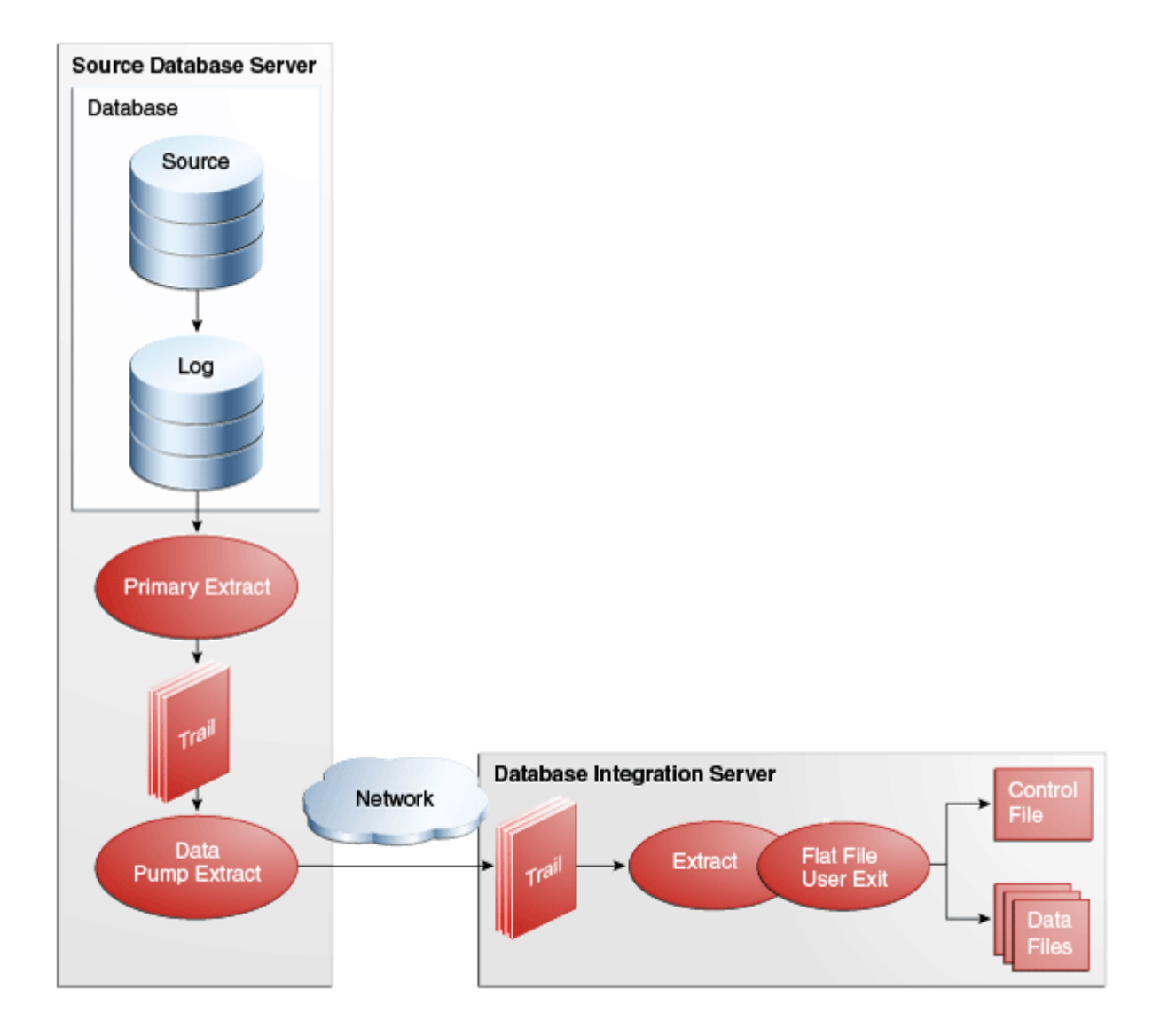

# **Oracle GoldenGate documentation**

For information on installing and configuring the core Oracle GoldenGate software for use with the Oracle GoldenGate Flat File or Java adapters, see the Oracle GoldenGate documentation:

● *Installation and Setup guides*: There is one such guide for each database that is supported by Oracle GoldenGate. It contains system requirements, pre-installation and post-installation procedures, installation instructions, and other system-specific information for installing the Oracle GoldenGate replication solution.

- *Oracle GoldenGate Windows and UNIX Administrator's Guide*: Explains how to plan for, configure, and implement the Oracle GoldenGate replication solution on the Windows and UNIX platforms.
- *Oracle GoldenGate Windows and UNIX Reference Guide*: Contains detailed information about Oracle GoldenGate parameters, commands, and functions for the Windows and UNIX platforms.
- *Oracle GoldenGate Windows and UNIX Troubleshooting and Tuning Guide:* Contains suggestions for improving the performance of the Oracle GoldenGate replication solution and provides solutions to common problems.

# **CHAPTER 2 Installing Oracle GoldenGate for Flat File**

**. . . . . . . . . . . . . . .** 

This chapter provides information on how to install a new instance of the Oracle GoldenGate Flat File Adapter and how to upgrade an existing one.

# **Installing the Oracle GoldenGate Flat File Adapter**

Oracle GoldenGate adapters are available for Windows, Linux, and UNIX (32 and 64 bit). Visit http://edelivery.oracle.com to see if a build of the Oracle GoldenGate Flat File Adapter is available for your operating system and architecture.

### **Installation Overview**

The Oracle GoldenGate Adapters installation zip file contains:

- Oracle GoldenGate Java Adapter. For information on this adapter see the *Oracle GoldenGate for Java* Administrator's Guide for Flat Files.
- Oracle GoldenGate Flat File Adapter.
- A version of Oracle GoldenGate designed to run the adapters. This version is sometimes labeled *generic* because it is not specific to any database, but it is platform dependent.

For JMS capture, the Java Adapter must run in the generic build of Oracle GoldenGate. However, the generic build is not required when using the adapter for delivery of trail data to a target; in this case the Oracle GoldenGate Flat File or Java Adapters can be used with any database version of Oracle GoldenGate. If you want to install to a non-generic instance of Oracle GoldenGate, unzip to a temporary location first and then copy the adapter files to your Oracle GoldenGate installation location.

### **Installation Steps**

Perform the following steps to install the Oracle GoldenGate Adapters:

*1.* Create an installation directory that has no spaces in its name. Then extract the zip file into this new installation directory. For example:

```
Shell> mkdir {installation_directory}
Shell> cp path/to/{installation_zip} {installation_directory}
Shell> cd {installation_directory}
Shell> unzip {installation_zip}
```
If you are on Linux or UNIX also:

```
Shell> tar -xf {installation_tar}
```
*2.* Still on the installation directory, bring up GGSCI to create the remaining subdirectories in the installation location.

Shell> qqsci GGSCI> CREATE SUBDIRS

### **Directory Structure**

The following table is a sample that includes the subdirectories and files that result from unzipping the installation file and creating the subdirectories. The following conventions have been used:

- Subdirectories are enclosed in square brackets []
- Levels are indicated by a pipe and hyphen |-
- The Internal notation indicates a read-only directory that should not be modified
- $\bullet$  Text files (\*.txt) are not included in the list
- Oracle GoldenGate utilities, such as Defgen, Logdump, and Keygen, are not included in the list

Table 1 Sample installation directory structure

| <b>Directory</b>     | <b>Explanation</b>                                                                                      |
|----------------------|----------------------------------------------------------------------------------------------------|
| $[gg\_install\_dir]$ | Oracle GoldenGate installation directory, such as C:/ggs on Windows or<br>/home/user/ggs on UNIX.       |
| -ggsci               | Command line interface used to start, stop, and manage processes.                                       |
| -mqr                 | Manager process.                                                                                        |
| $ $ -extract         | Extract process that will start the Java application or flat file writer.                               |
| -[AdapterExamples]   | Sample configuration files for Java user exit, Java API, flat file writer, and<br>JMS capture adapters. |
| -[UserExitExamples]  | Sample C programming language user exit code examples.                                                  |
| -[dirprm]            | Subdirectory that holds all the parameter and property files created by the<br>user, for example:       |
|                      | javaue.prm<br>٠<br>javaue.proprties<br>jmsvam.prm<br>۰<br>jmsvam.properties<br>ffwriter.prm             |
|                      |                                                                                                    |

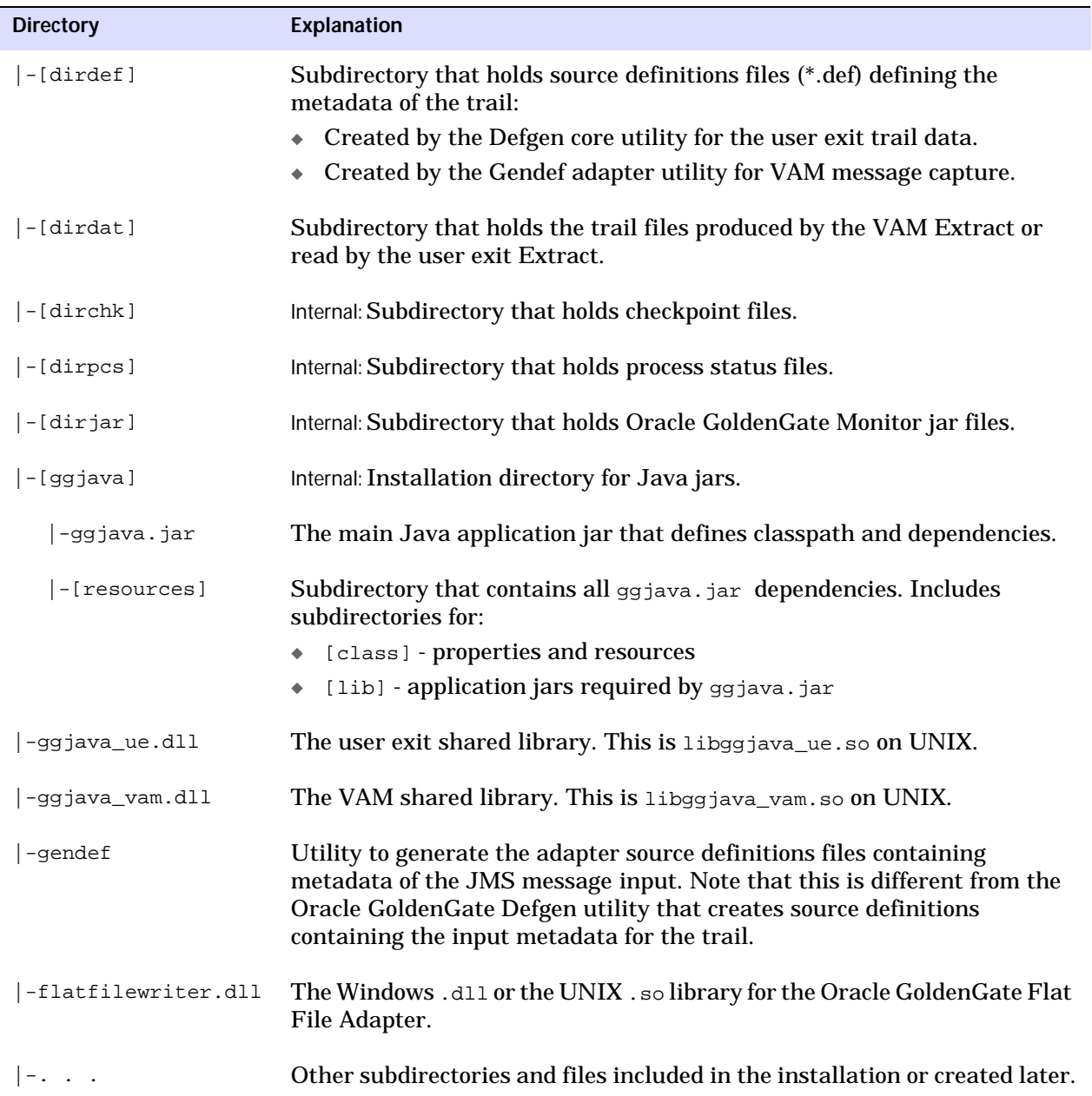

### Table 1 Sample installation directory structure

# **Upgrading the Oracle GoldenGate Flat File Adapter**

Perform the following steps to upgrade an existing the Oracle GoldenGate Flat File Adapter:

- *1.* Create an installation directory that has no spaces in its name.
- *2.* Extract the zip file into this new installation directory. This will download the files into several subdirectories.

*3.* Still on the installation directory, bring up GGSCI to create the remaining subdirectories in the installation location.

```
Shell> ggsci
GGSCI> CREATE SUBDIRS
```
- *4.* Copy all of the dirprm files from your existing installation into the dirprm directory in the new installation location.
	- **NOTE** All of your configuration files must be in the dirprm directory. If you have property files or other configuration files in a location other than dirprm in your old installation, copy them to the dirprm directory in the new installation.
- *5.* Copy all of the dirdef files from your existing installation into the dirdef directory in the new installation location.
- *6.* If you have other custom files in your old installation, copy them to the new installation directory.
- *7.* If the source database capture is writing trails in the new 11.2.1 format, run Defgen on the source database to create the source definitions files in the new format. Then install them to dirdef.

If the source database capture is writing trails in a previous format, the existing source definitions files can be used for both:

- ❍ Format Release 9.5, the trail format supported in Oracle GoldenGate Adapters prior to 11.2.1.
- ❍ Format 10.1 and later trail formats, which are supported as of 11.2.1 release of the Oracle GoldenGate Adapters.
- *8.* Configure the Extract pump processes in the new installation directory by bringing up GGSCI and adding the Extracts and naming the trails.

GGSCI> ADD EXTRACT *group\_name*, EXTTRAILSOURCE *trail\_name*, . . .

*9.* Start the Extract processes and verify that they are running:

GGSCI> START EXTRACT *group\_name* GGSCI> INFO EXTRACT *group\_name* GGSCI> VIEW REPORT *group\_name*

- *10.* Modify the source system to write to the new Oracle GoldenGate Adapter installation directory:
	- ❍ (Optional) Upgrade the source database Oracle GoldenGate capture following the upgrade procedure for your database platform.
	- ❍ Configure the source database capture to write to the new Oracle GoldenGate Adapter installation location dirdat directory.
	- ❍ When the old Oracle GoldenGate Adapter installation has processed all its data, switch over to the process that will send data to the new location.

# **CHAPTER 3 Configuring and Using Oracle GoldenGate for Flat File**

**. . . . . . . . . . . . . . .** 

This chapter explains configuring your system by setting user exit parameters and file writer properties. It discusses how to manage your system by controling file rollover, gathering statistics, and troubleshooting your Oracle GoldenGate adapter instance.

# **Configuring the Oracle GoldenGate Flat File Adapter**

Figure "Typical Configuration" on page 12 shows a typical Oracle GoldenGate for Flat File configuration.

To configure the source database system:

GGSCI > ADD EXTRACT pump, EXTTRAILSOURCE dirdat/aa GGSCI > ADD RMTTRAIL dirdat/bb, EXTRACT pump, MEGABYTES 20

To configure the data integration:

GGSCI > ADD EXTRACT ffwriter, EXTTRAILSOURCE dirdat/bb

The sample process names and trail names used above can be replaced with any valid name. Process names must be 8 characters or less, trail names must be two characters.

#### **User exit Extract parameters**

The user exit Extract parameters (ffwriter.prm) are as follows:

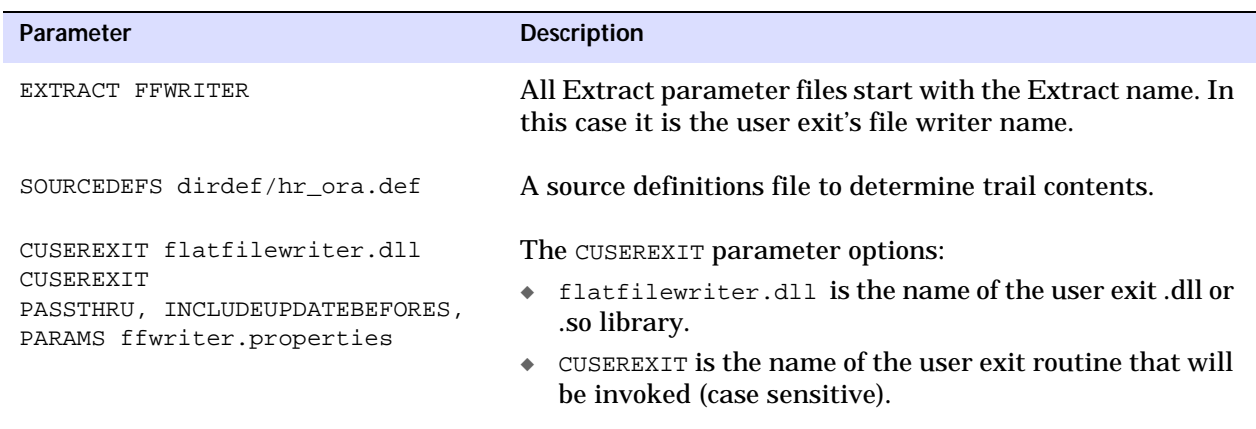

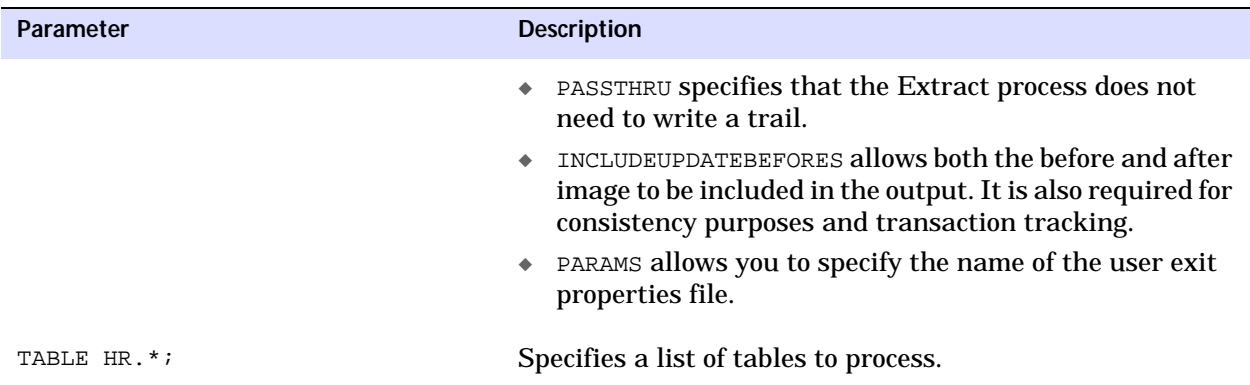

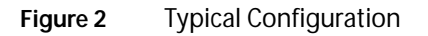

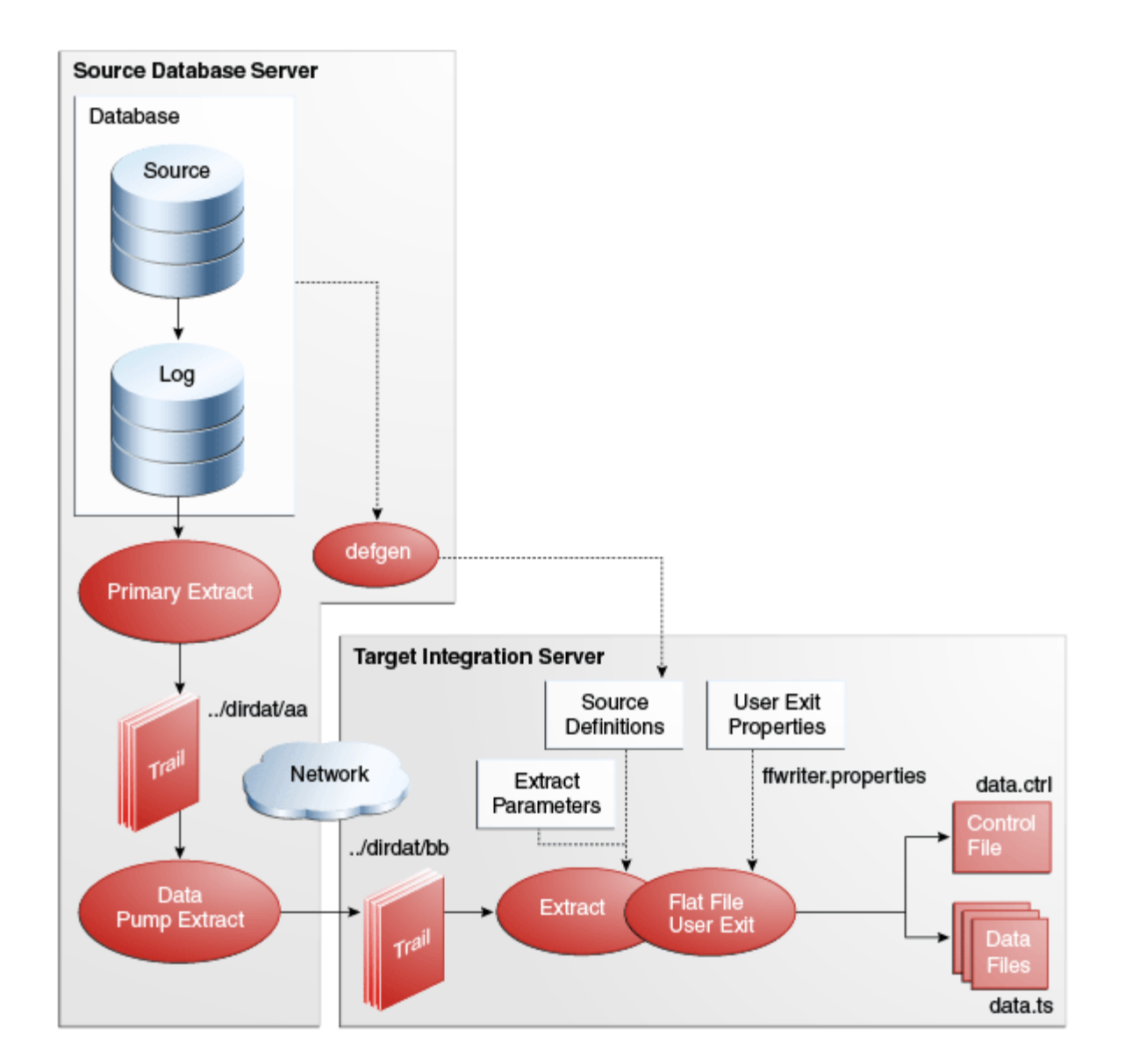

### **User exit properties**

The user exit reads properties from the file identified in CUSEREXIT PARAMS. The default is to read from ffwriter.properties.

The properties file contains details of how the user exit should operate. For more information on individual properties see ["Properties" on page 18.](#page-19-0)

### **Recommended data integration approach**

To take best advantage of the micro-batch capabilities, customers should do the following in their data integration tool:

- *1.* Wait on the control file
- *2.* Read list of files to process from the control file
- *3.* Rename the control file
- *4.* Iterate over the comma-delimited list of files read from the control file
- *5.* Process each data file, deleting the data file when complete
- *6.* Delete the renamed control file

On startup, the data integration tool should check for the renamed control file to see if it needs to recover from previously failed processing

When the control file is renamed, the user exit will write a new one on the first file rollover, which will contain the list of files for the next batch.

If the user exit has been configured to also output a summary file, the data integration tool can optionally also read that summary file and cross-check the number of operations it has processed with the data in the summary file for each processed data file.

### **Producing data files**

Data files are produced by configuring a *writer* in the user exit properties. A single user exit properties file can have multiple writers, which allows for the generation of multiple differently formatted output data files for the same input data.

Writers are added by name to the goldengate.flatfilewriter.writers property. For example:

goldengate.flatfilewriter.writers=dsvwriter,diffswriter,binarywriter

The remainder of the properties file contains detailed properties for each of the named writers where the properties are prefixed by the writers name. For example:

```
dsvwriter.files.onepertable=true
binarywriter.files.onepertable=false
binarywriter.files.oneperopcode=true
```
Each writer can output all the data to a single (rolling) data file, or produce one (rolling) data file per input table or operation type. This is controlled by the files. one pertable and files.oneperopcode properties as shown in the example above.

The data written by each writer can be in one or two output formats controlled by the mode property. This can either be:

- DSV Delimiter Separated Values
- LDV Length Delimited Values

For example:

```
dsvwriter.mode=dsv
binarywriter.mode=ldv
```
When data files are first written to disk, they have a temporary extension. Once the file meets rollover criteria, the extension is switched to the rolled extension. If control files are used, the final file name is added to the list in the control file, creating the control file if necessary. Also, if a file level statistics summary is being generated, it will be created upon rollover of the file.

The output directory (for data files and control files separately), temporary extension, rolled extension, control extension and statistical summary extension can all be configured through properties. For output configuration details see ["Output file properties" on](#page-23-0)  [page 22](#page-23-0).

Each data file that is written follows a naming convention which depends on the output style. For files written one per table, the name includes the table name, for example:

```
MY.TABLE_2007-08-03_11:30:00_data.dsv
```
For files written with all data in one file, the name does not include the table name, for example:

```
output_2007-08-03_11:30:00_data.dsv
```
In addition to the basic data contents, additional *metadata columns* can be added to the output data to aid in data consumption. This includes the schema (owner) and table information, source commit timestamp, Oracle GoldenGate read position and more. For a detailed description of metadata columns see ["Metadata columns" on page 28.](#page-29-0)

The contents of the data file depend on the mode, the input data, and the various properties determining which (if any) metadata columns are added, whether column names are included, whether before images are included etc. For full details of all properties governing the output data see section ["Data content properties" on page 26](#page-27-0).

# **Using the Oracle GoldenGate Flat File Adapter**

On-going operation of the Oracle GoldenGate Flat File Adapter includes managing file rollover, gathering statistics that will help you tune your system, managing the processes, handling errors, and troubleshooting your system.

### **Working with control files**

..............................................................................

Control files store information on which data files have rolled over. If the control file exists, it will be appended to; if it does not exist it will be created. For writers that output all data to one file, a single control file will be created. If the writer is outputting to one file per table or operation type, a control file will also be created per table or operation type.

The generation of a control file, its output directory, prefix, and extension are controlled by the properties defined in ["Output file properties" on page 22.](#page-23-0)

Each control file contains a comma-delimited list of data files that have been rolled over since the control file was created. The files are listed in the order they were rolled over. This allows data integration tools to ensure that data files are read in the correct order and that they have all been consumed.

### **Working with statistical summaries**

Summary statistics about the data production process can be collected. This statistical summary information can be written to the Oracle GoldenGate report file or individual summary files.

When writing to the report file, the user can decide if this information should be written when files are rolled over, or periodically based on a time period. Information written to the report file is output in a standard fashion, and contains total records, totals for each database operation type, deltas since the last report, rate information, and detail information for each table.

When writing to individual summary files, a file is created for each rolled-over file. The statistical information for the rolled-over file is listed separated by a delimiter. The extension of the summary file, the data to be output, data delimiter, and line delimiter can all be controlled.

 ["Statistics and reporting" on page 35](#page-36-0) contains detailed property information about statistics and summary files.

### **Managing Oracle GoldenGate processes**

The processes involved in a typical data integration solution include:

- A primary Extract process, capturing transactional data from the source database
- A PASSTHRU data pump Extract moving the captured transactional data across the network from the source database machine to the data integration machine
- A delivery data pump Extract configured to run the user exit

Typically, the original capture and PASSTHRU data pump are part of one Oracle GoldenGate installation and the delivery data pump is part of a second installation. Both of these installations will also need to have an Oracle GoldenGate Manager process running.

Processes within these installations are managed through the Oracle GoldenGate GGSCI command line with simple commands like start and stop. Full details of managing these processes and their configuration can be found in the *Oracle GoldenGate Administrator's Guide*.

### **Trail recovery mode**

The RECOVERYOPTIONS Extract parameter determines the restart behavior of an Extract that abends while writing to a trail. APPENDMODE is the default for release 10 trails and later. When an abended Extract restarts in append mode, it writes a recovery marker to the trail followed by the entire transaction that was interrupted.

When the Oracle GoldenGate Flat File Adapter file writer reads this trail, it receives the partial transaction followed by the recovery marker indicating the partial transaction should be discarded. The file writer then repositions itself in the output file to the beginning of the partial transaction and overwrites it with the next transaction from the

trail file.

### **Locating error messages**

There are three types of errors that may occur in the operation of the Oracle GoldenGate for Flat File:

- *1.* The Extract process running the user exit does not start
- *2.* The process starts, but abends at some point later
- *3.* The process runs successfully, but the data is incorrect or non-existent

In the first two cases, there are a number of places to look for error messages:

- The standard ggserr.log file, which contains basic information about Oracle GoldenGate processes, their run history and a brief error message if any error occurred.
- The Oracle GoldenGate report file for the Extract process running the user exit, found in the dirrpt subdirectory. For example, if the process name is ffwriter, the report file would be ffwriter.rpt. This may contain more detailed information about the error, especially if it is a problem in the Oracle GoldenGate core product rather than the user exit.
- In the user exits log file, the name of which depends on the  $log.logname$  property. If this file does not exist, the user exit most likely did not start up and the report file should help isolate that problem.

["Troubleshooting" on page 16](#page-17-0) contains more information on error handling.

### <span id="page-17-0"></span>**Troubleshooting**

Before checking for specific issues related to the Oracle GoldenGate for Flat File, ensure that Oracle GoldenGate is configured correctly and any standard Oracle GoldenGate errors have been resolved. For further information, see the *Oracle GoldenGate Troubleshooting and Performance Tuning Guide*.

In addition, check the following:

- Is the shared library (.so or .dll) in the Extract parameter file correct? Is it specified in the path and accessible?
- Is the correct SOURCEDEFS file specified in the Extract parameter file? Is it in the specified path and accessible?
- Does the SOURCEDEFS file contain all the necessary tables?
- Is the ffwriter.properties user exit properties file in the Oracle GoldenGate install directory, or does it have the correct name and path specified in the GG\_USEREXIT\_PROPFILE environment variable?
- Do the output directories specified in the user exit properties file exist?
- Are file permissions correct to write to that directory?

And check the user exit log file (logname\_yyyymmdd.log):

..............................................................................

● Does the user exit properties file parse successfully? Are any invalid properties mentioned in the log file?

● Are any other errors or warnings in the log?

If the problem is still not resolved:

- Set log.level=DEBUG
- Restart and save the log file

Before contacting Oracle Support, be prepared to send the log file, source trail file, source definitions file, user exit properties file, and Extract parameter file, together with any data files that have been written.

# <span id="page-19-0"></span>**CHAPTER 4 Properties**

**. . . . . . . . . . . . . . .** 

# **Using properties**

All properties in the property file are of the form:

```
fully.qualified.name=value
```
The value may be single or comma-delimited strings, an integer, or a boolean value. Comments can be entered in the properties file with the # prefix at the beginning of the line. For example:

```
# This is a property comment
some.property=value
```
Properties themselves can also be commented, which allows testing configurations without losing previous property settings.

# **User Exit properties**

User exit properties include properties to control logging and general properties that control naming and handling of transactions.

#### **Logging properties**

Logging is controlled by the following properties.

#### *log.logname*

Specifies the prefix to the log file name. This must be a valid ASCII string. The log file name has the current date appended to it, in yyyymmdd format, together with the . log extension.

The following example will create a log file of name writer\_20100803.log on August 3, 2010. The log file will roll over each day, independent of the stopping and starting of the process.

```
# log file prefix
log.logname=writer
```
The following example will create a log file of name msgv\_20100803.log on August 3, 2010.

..............................................................................

# log file prefix log.logname=msgv

#### *log.level*

Specifies the overall log level for all modules. The syntax is:

log.level=ERROR | WARN | INFO| DEBUG

The log levels are defined as follows:

ERROR – Only write messages if errors occur

WARN – Write error and warning messages

INFO – Write error, warning and informational messages

DEBUG – Write all messages, including debug ones.

The default logging level is INFO. The messages in this case will be produced on startup, shutdown, and periodically during operation. For example, the following sets the global logging level to INFO:

```
# global logging level
log.level=INFO
```
**NOTE** If the level is switched to DEBUG, large volumes of messages may occur which could impact performance.

#### *log.tostdout*

Controls whether or not log information is written to standard out. This setting is useful if the Extract process is running with a VAM started from the command line or on an operating system where stdout is piped into the report file. However, Oracle GoldenGate processes generally run as background processes.

The syntax is:

goldengate.log.tostdout=true|false

The default is false.

#### *log.tofile*

Controls whether or not log information is written to the specified log file.The syntax is:

log.tofile=true|false

The default is false. Log output is written to the specified log file when set to true.

#### *log.modules, log.level.{module}*

..............................................................................

Specifies the log level of the individual source modules that comprise the user exit. This is typically used only for advanced debugging. It is possible to increase the logging level to DEBUG on a per module basis to help troubleshoot issues. The default levels should not be changed unless asked to do so by Oracle Support.

### **General properties**

General properties control file writer names, check pointing, handling of transactions, representation of timestamps, and the format used for column and object names.

#### *goldengate.flatfilewriter.writers*

Specifies the name of the writer that will run within the user exit. Enter multiple string values to enable multiple named writers to run within the same user exit. For example:

goldengate.flatfilewriter.writers=dsvwriter,diffswriter,binwriter

Ensure there are no spaces before or after the equal sign or the commas. All other properties in the file should be prefixed by one of the writer names.

#### *goldengate.userexit.buffertxs*

Controls whether entire transactions are read before being output.When set to true, an entire transaction is read from the trail before being output. For example:

goldengate.userexit.buffertxs=true

The default is false. Setting this to true is useful only if the numops metadata column is used. Currently the only way to calculate the numops value is to buffer transactions and output one transaction at a time.

#### *goldengate.userexit.chkptprefix*

Specifies a string value as the prefix to be added to the checkpoint file name. When running multiple data pumps, the checkpoint prefix should be set to the name of the process. For example:

```
goldengate.userexit.chkptprefix=pump1_
```
#### *goldengate.userexit.chkpt.ontxend*

Controls whether the need to roll files over is checked after every transaction or only when the Extract process checkpoints. If set to true, the adapter checks if a file is due to be rolled over after it has processed a transaction. If due, the rollover is performed and the checkpoint file updated. This is useful if tight control over the contents of output files is required. For example, if all data up to midnight should be written to files before rolling over at midnight, it is important that the check occurs on every transaction. For example:

goldengate.userexit.chkpt.ontxend=true

The default is false. If set to false, the adapter will only check for rollover when Extract checkpoints (every 10 seconds by default).

#### *goldengate.userexit.datetime.removecolon*

Controls whether or not a colon is written between the date and time. When set to false, the date and time column values are written to the output files in the default format of the Oracle GoldenGate trail, YYYY-MM-DD:HH:MI:SS.FFFF. When set to true, the format is changed to YYYY-MM-DD HH:MI:SS.FFF with no colon between date and time. The default is false.

goldengate.userexit.datetime.removecolon=true

#### *goldengate.userexit.timestamp*

Controls whether the record timestamp is output as local time or Coordinated Universal Time (UTC). When this is not set to utc the record timestamp is output as local time using

the local time zone. The default is local time.

```
goldengate.userexit.timestamp=utc
```
#### *goldengate.userexit.datetime.maxlen*

Controls the maximum output length of a datetime column. Setting this to an integer value truncates the column value to that length. Since the date and time format is YYYY-MM-DD:HH:MI:SS.F(9) the maximum length of a date and time column is 29 characters.

#### For example:

goldengate.userexit.datetime.maxlen=19

Setting goldengate.userexit.maxlen=19 truncates to date and time with no fractional seconds. Setting goldengate.userexit.maxlen=10 truncates to date only. The default is to output the full date and time column value.

#### *goldengate.userexit.utf8mode*

Controls whether column data and table, file, and column names are returned in the UTF8 character set. When this is set to false, all data will be in the character set of the operating system. The default is false.

The syntax is:

goldengate.userexit.utf8mode=true|false

## **File writer properties**

File writer properties control the format of the output file and how the files are written.

### **Output format properties**

The following properties set the delimiter types of the values and the grouping of columns.

#### *mode*

Controls whether the output format is DSV or LDV.

- **DSV** Delimiter Separated Values, for example: POSITIONÇOPCODEÇTIMESTAMPÇCOLVALAÇCOLVALBÇETC
	- **NOTE** This is not limited to comma separated values (CSV), so the delimiter does not have to be a comma.
- **LDV** Length Delimited Values, for example: 0109TIMESTAMPI302MY05TABLEP042000P03ETC
	- **NOTE** Lengths can be ASCII or binary, some metadata columns can be fixed length (see ["Metadata columns" on page 28](#page-29-1)) and this format will support unicode multi-byte data.

#### For example:

dsvwriter.mode=dsv binarywriter.mode=ldv

**NOTE** For backward compatibility, csv is accepted instead of dsv, binary instead of 1dv. There is no difference in the output formats when using the alternate options.

#### *groupcols*

Controls whether or not the column names, before values and after values are grouped together.

The syntax is:

{*writer*}.groupcols=true|false

The default is false. This results in a set of name, before value and after value listed together, as shown in this example for COL1 and COL2:

"COL1", COL1\_B4, COL1, "COL2", COL2\_B4, COL2

With the property set to  $true$ , the columns are grouped into sets of all names, all before values, and all after values:

"COL1", "COL2", COL1\_B4, COL2\_B4, COL1, COL2

#### <span id="page-23-0"></span>**Output file properties**

The following properties control how files are written, where to, and what their extensions will be. This is independent of the writer mode and data contents.

#### *files.onepertable*

Controls whether data is split over multiple rolling files (one per table in the input data) or all data is written to one rolling file. The default is true.

The syntax is:

{*writer*}.files.onepertable=true|false

In the following example the dvswriter will create one file per table and the binarywriter will write all data to one file.

```
dsvwriter.files.onepertable=true
binarywriter.files.onepertable=false
```
#### *files.oneperopcode*

Controls whether or not data is split based on the insert, update, delete, or primary key operation codes.

For example, the following setting will create separate output files for inserts, updates, deletes, and primary key updates:

dvswriter.files.oneperopcode=true

The default is false; output all records to the same files independent of the type of operation.

In addition to this property, you must also modify the files.formatstring property to accept the  $\delta$  placeholder. This indicates the position to write the operation code when the file name is created if the files.oneperopcode property is set. The default filename should also include the operation code if that property is set.

#### *files.prefix*

Specifies a value to be used as the prefix for data files and control files. This property only applies if the writer is not in one per table mode (files.onepertable=true). For data files, the prefix is ignored if the property files.formatstring is being used.

By default, the prefix is set to the string output. A file named data1 will become outputdata1by default. The file name will be test\_data1 using the following example.

```
dsvwriter.files.prefix=test_
```
#### *files.data.rootdir, files.data.ext, files.data.tmpext*

Specifies the location and extension of all data files. Before rolling over the files will have the tmpext extension, after rolling over they will have the ext extension. The extension does not have to be just an .ext format, additional characters can be appended to the file name before the extension to differentiate the data output. You should ensure the named output directory exists, and that the user running the Oracle GoldenGate processes has the correct permissions to write to that directory. For example:

```
# specify the root directory for outputting data files
dsvwriter.files.data.rootdir=./out
# determine the extension for data files when rolled over
dsvwriter.files.data.ext=_data.dsv
# determine the extension for data files before rolling over
dsvwriter.files.data.tmpext=_data.dsv.temp
```
#### *files.control.use, files.control.rootdir, files.control.ext*

files.control.use is a boolean true or false value that defaults to true. The others are ASCII values. These properties determine the user, location and extension of control files. Control files will share the same name prefix as the data files they are related to, but will have the defined extension. By default files.control.ext is .control. For example:

```
# specify whether or not to output a control file
dsvwriter.files.control.use=true
# specify the extension to use for control files
dsvwriter.files.control.ext=_data.control
# directory in which to place control files, defaults to data directory
dsvwriter.files.control.rootdir=./out
```
#### *files.control.delim.chars/code, files.control.eof.chars/code*

Specifies the value in characters or hexadecimal code to be used as the data delimiter or the end-of-line indicator. The default for the delimiter is a comma (,) The default new line trigger is the newline character that is valid for the platform.

For example, to override the comma as the data delimiter:

dvswriter.files.control.delim.chars=#

For example, to set the new line indicator:

```
dsvwriter.files.control.eol.chars=\n
```
#### *files.formatstring*

Specifies the filename format string to be used in creating the filenames for data files. The format string overrides the files.prefix property. This filename format string is similar in syntax to standard C formatting except the following placeholders can be added to the filename:

**%s** = schema **%t** = table **%n** = seqno **%d** = timestamp **%o** = opcode

The format of the seqno can be specified. For example %05n means 5 digits will be displayed and padded with 0's. The segno starts at zero and is incremented by one each time a file rolls over. It is stored as a long int and therefore the maximum value is platform dependent. For example on a 64 bit machine the largest value is 2^64-1.

These placeholders can be intermingled with user specified text in any order desired. For example:

dsvwriter.files.formatstring=myext\_%d\_%010n\_%s\_%

#### *files.data.bom.code*

Specifies a hexadecimal value as the byte order marker (BOM) to be written to the beginning of the file. The user is responsible for ensuring the BOM matches the data in the files. If no hexadecimal value is specified the marker is not written.

The following example results in the UTF8 BOM efbbf written as the first bytes of all output files.

dsvwriter.files.data.bom.code=efbbbf

#### *files.includeprocess.name*

Controls whether or not the name of the Extract process is included as part of the file name. The default is false.

The syntax is:

files.includeprocess.name=true|false

#### *files.useownerfiles*

Controls whether or not special files are created to identify the Extract process that owns the file. The default is false.

The syntax is:

files.useownerfiles=true|false

..............................................................................

### **File rollover properties**

The following properties determine the policies for rolling over files.

#### *files.data.rollover.time*

Specifies the maximum number of seconds of elapsed time that must pass from the first record written to the file before the file is rolled over. For example:

```
# number of seconds before rolling over
dsvwriter.files.data.rollover.time=10
```
#### *files.data.rollover.size*

Specifies the maximum number of bytes that must be written to the file before the file is rolled over.

This example sets the maximum to 10,000 bytes:

```
# max file size in KB before rolling over
dsvwriter.files.data.rollover.size=10000
```
#### *files.data.norecords.timeout*

Specifies the maximum number of elapsed seconds since data was written to a file to wait before rolling over the file. The default is 120 seconds.

This example sets the timeout interval to 10 seconds:

# roll over in case no records for a period of time dsvwriter.files.data.norecords.timeout=10

#### *files.rolloveronshutdown*

Controls the policy for roll over when the Extract process stops. If this value is false, all empty temporary files will be deleted, but any that have data will be left as temporary files. If this property is true, all non-empty temporary files will be rolled over to their rolled file name, a checkpoint written and empty temporary files deleted. For example:

```
# roll over non-empty and delete all empty files when Extract stops
binarywriter.files.rolloveronshutdown=true
```
**NOTE** You can use time and/or size. If you use both, the first reached will cause a roll over. The timeout interval ensures files are rolled over if they contain data, even if there are no records to be processed. If neither time or size are specified, files will roll over after a default maximum size of 1MB.

#### *files.data.rollover.timetype*

Controls whether to use the Julian commit timestamp rather than the system time to trigger file roll over. The syntax is:

{*writer*}.files.data.rollover.timetype=commit|system

The following example will use the commit timestamp of the source trail records to determine roll over:

dsvwriter.files.data.rollover.timetype=commit

The default is to use the system time to determine when to roll over files.

..............................................................................

#### *files.data.rollover.multiple*

Controls whether or not all files will be rolled over simultaneously independent of when they first received records. Normally files are rolled over individually based on the time or size properties. The time is based on the roll over period, so it depends on the time records were first written to a particular file. In some cases, especially when outputting data with one file per table, you may want to roll over all currently open files at the same time, independent of when data was first written to that file.

The following example instructs the adapter to roll over all files simultaneously.

dsvwriter.files.data.rollover.multiple=true

The default value is false.

#### *files.data.rollover.attime*

Specifies a time for the adapter to roll over files. Enter the specified time in 24 hour format  $(HH:MM)$ . Only one value entry is supported. The wildcard  $(*)$  is supported for hours. The syntax is:

{*writer*}.files.data.rollover.attime={*time\_specifier*}

The following example will roll over to a new file every hour on the hour:

```
dsvwriter.files.data.rollover.attime=*:00
```
The following example will roll over every hour at fifteen minutes after the hour:

dsvwriter.files.data.rollover.attime=\*:15

Note that the rollover.timetype property determines whether the time to use is system or commit time.

#### *csvwriter.writebuffer.size*

Specifies the write buffer chunk size. Use to reduce the number of system write calls. For example:

csvwriter.writebuffer.size=36863

#### <span id="page-27-0"></span>**Data content properties**

The following properties determine the data that is written to the data files. These properties are independent of the format of the output data.

#### *rawchars*

Controls whether character data retains its original binary form or is output as ASCII. The default is false. This property should be set if the input data contains Unicode multibyte data that should not be converted to ASCII. For example:

```
# whether to output characters as ASCII or binary (for Unicode data)
dsvwriter.rawchars=false
binarywriter.rawchars=true
```
#### *includebefores*

Controls whether or not both the before and after image of data is included in the output for update operations. The default is false. This is only relevant if the before images are available in the original data, and getupdatebefores is present in all Oracle GoldenGate

parameter files in the processing chain. For example:

```
# whether to output update before images
dsvwriter.includebefores=true
```
This produces  $\ldots$  . "VAL\_BEFORE\_1", "VAL\_1", "VAL\_BEFORE\_2", "VAL\_2".  $\ldots$ 

#### *afterfirst*

Controls whether or not the after images is written before the before image when includebefores is set to true.

#### For example:

dsvwriter.afterfirst=true

This true setting results in the after image listed before the before image.

"VAL\_1", "VAL\_BEFORE\_1", "VAL\_2", "VAL\_BEFORE\_2"

The default is false. In this case the after image is written after the before image.

#### *includecolnames*

Controls whether or not column names are output before the column values. The default is false. For example:

```
# whether to output column names
dsvwriter.includecolnames=true
```
This produces …"COL\_1","VAL\_1","COL\_2","VAL\_2"…

#### *omitvalues*

Controls whether or not column values are omitted in the output files. The default is false. For example:

# whether to output column values dsvwriter.omitvalues=false

This produces …"COL\_1","COL\_2"…, if includecolnames is also set to true.

#### *diffsonly*

Controls whether all columns are output, or only those where the before image is different from the after image. The default is false. This only applies to updates and requires GETUPDATEBEFORES in all Oracle GoldenGate parameter files in the processing chain. This property is independent of the includebefores property. For example:

# whether to output only columns with differences between before and # after images (deletes and inserts have all available columns) dsvwriter.diffsonly=true

This produces  $\ldots$  . "VAL 1",,, "VAL 4",,, "VAL 7".  $\ldots$ 

#### *omitplaceholders*

Controls whether delimiters/lengths are included in the output for missing columns. The

default is false. This applies to updates and deletes where the COMPRESSUPDATES or COMPRESSDELETES flag was present in a Oracle GoldenGate parameter file in the processing chain. In this case, values may be missing. Also, if diffsonly is true, values that are not different are said to be missing. For example:

# whether to skip record delimiters if columns are missing dsvwriter.omitplaceholders=true

This changes  $\ldots$  "VAL\_1",,,"VAL\_4",,,"VAL\_7".  $\ldots$ to . . ."VAL\_1","VAL\_4","VAL\_7". . .

#### <span id="page-29-1"></span><span id="page-29-0"></span>*Metadata columns*

Metadata columns are optional Extract columns that contain data about a record, not actual record data. These columns are written at the beginning of the output record, before any column values.

#### *Valid metadata columns*

Valid metadata columns are:

**position** - A unique position indicator of records in a trail.

**opcode** - I, U, D or K for Insert, Update, Delete, or Primary Key update records.

**txind** - The general record position in a transaction (0 - begin, 1 - middle, 2 - end, 3 only).

**txoppos** - Position of record in a transaction, starting from 0.

**schema** - The schema (owner) name of the changed record.

**table** - The table name of the changed record.

**schemaandtable** - Both the schema and table name concatenated as schema.table

**timestamp** - The commit timestamp of the record.

**@<token name>** - A token value defined in the Extract parameter file.

**\$getenv** - A GETENV value as documented in the *Oracle GoldenGate Reference Guide*; for example \$GGHEADER.OPCODE.

**%COLNAME** - The value of a data column.

**numops** -The number of operations in the current transaction. This value will always be 1 if goldengate.userexit.buffertxs is not true.

**numcols** - The number of columns to be output. This value is equal to the number of columns in the original record, minus the number of columns output as metadata columns up until the point this metadata column is used.

**"<value>"** - Any literal value.

..............................................................................

#### *Using metadata columns*

Some things to consider when using metadata columns:

- The ASCII values for opcode and txind can be overridden.
- For LDV, metadata columns can be variable or fixed length.
- The position can be written in hexadecimal or decimal.
- Any metadata column can be the internal value or it can be read from a column of the original data.
- A literal value is indicated by enclosing it in quotes. When a literal value is specified, that value will be output as a character string in the specified metadata column position using the appropriate quote policy.
- A column value is indicated by \* COLNAME. When a column value is specified, that column value is output in the metadata section of the output record, rather than in the column values section. This may be used to ensure that the column is always output in the same position in the record, independent of the table being output.

The following properties apply to metadata columns.

#### *metacols*

Specifies the metadata columns to output in the order of output. Enter multiple names as ASCII values separated by commas. For example:

# which metacols to output and in which order dsvwriter.metacols=timestamp, opcode, txind, position, schema, table

#### *metacols.{metacol-name}.fixedlen*

Specifies an integer value to determine the length of data to write for a metadata column. If the actual data is longer than the fixed length it will be truncated, if it is shorter the output will be padded. For example:

# timestamp is fixed length dsvwriter.metacols.timestamp.fixedlen=23

This truncates 2011-08-03 10:30:51.123456 to 2011-08-03 10:30:51.123.

#### *metacols.{metacol-name}.column*

Specifies an ASCII value to use as the column name of data values instead of using the internal value for a metadata column. If set, this column name must exist in all tables processed by the user exit. There is currently no way to override this column name on a per table basis. For example, to override the internal timestamp from a column:

# timestamp is read from a column dsvwriter.metacols.timestamp.column=MY\_TIMESTAMP\_COL

#### *metacols.{token-name}.novalue.chars/code*

Specifies values to represent characters or hexadecimal code to be used when the desired token value is not available. Use ASCII values for chars and hexadecimal values for code. The default value is NO VALUE. For example:

dsvwriter.metacols.TKN-SCN.novalue.chars=0

#### *metacols.{metacol-name}.fixedjustify*

Controls whether the justification for the metadata column value is to the left or right. By default all metadata columns will be justified to the left. For example, to justify a token to

the right:

dsvwriter.metacols.TKN-SCN.fixedjustify=right

#### *metacols.{metacol-name}.fixedpadchar.chars/code*

Specifies either a character or code value to be used for padding a metadata column. Use ASCII values for chars and hexadecimal values for code. The default character used for padding is a space (" "). For example:

dsvwriter.metacols.TKN-SCN.fixedpadchar.chars=0

#### *metacols.opcode.insert.chars/code, metacols.opcode.update.chars/code, metacols.opcode.delete.chars/code*

Specifies override values for the default characters that identify insert, update and delete operations. Use ASCII values for chars and hexadecimal values for code. The default values are  $I$  for Insert,  $U$  for Update,  $D$  for delete.

The following example identifies instructs the adapter to use INS for inserts, UPD for updates and DEL for deletes.

```
# op code values are overridden
dsvwriter.metacols.opcode.insert.chars=INS
dsvwriter.metacols.opcode.update.chars=UPD
dsvwriter.metacols.opcode.delete.chars=DEL
```
#### *metacols.txind.begin.chars/code, metacols.txind.middle.chars/code metacols.txind.end.chars/code, metacols.txind.whole.chars/code*

Specifies the override values to use to identify the beginning, middle, end of transactions, or if an operation that is the whole transaction. Use ASCII values for chars and hexadecimal values for code. The default values are 0 for Begin, 1 for Middle, 2 for End and 3 for Whole.

The following example overrides the 0, 1, 2, 3 with the letters B, M, E, and W.

```
# tx indicator values are overridden
dsvwriter.metacols.txind.begin.chars=B
dsvwriter.metacols.txind.middle.chars=M
dsvwriter.metacols.txind.end.chars=E
dsvwriter.metacols.txind.whole.chars=W
```
#### *metacols.position.format*

Controls whether the output of the of the position metadata column is in decimal or hexadecimal format. If hexadecimal, this will typically be a 16 character value; if decimal, the length will vary. Currently this contains the sequence number and RBA of the Oracle GoldenGate trail that the Extract process is reading from. For example:

# position is in decimal format (seqno0000000rba) dsvwriter.metacols.position.format=dec

This produces 120000012345 for seqno 12, rba 12345

binarywriter.metacols.position.format=hex

This produces 0000000c00003039 for seqno 12, rba 12345.

#### *metacols.{COLNAME}.omit*

Controls whether the COLNAME column can be used as metadata but not output.

The following example specifies that numcols can be used as metadata, but not output.

dsvwriter.metacols.numcols.omit=true

#### *begintx.metacols, endtx.metacols*

Specifies the metadata columns to use to mark the beginning and end of a transaction. These marker records are written (with end of line delimiters) to the output files before and after the operation records that make up the transaction.

The syntax is:

{*writer*}.begintx.metacols={metacols list}

The following example specifies marking the beginning of a transaction with the letter B and the number of operations in the transaction.

dvswriter.begintx.metacols="B",numops

In the following example, the end of the transaction marker will be the letter E.

dvswriter.endtx.metacols="E"

Any of the existing metadata columns can be used in the transaction begin and end markers. If you specify a column value or specific property of a record (such as table name) for begintx.metacols, the value for the first record in the transaction is used. For endtx.metacols, the value for the last record is used.

For example, if the transaction has the following records:

```
rec=0,table=tabA,operation=insert,col1=val1,col2=val2
rec=1,table=tabA,operation=update,col1=val3,col2=val4
rec=2,table=tabA,operation=delete,col1=val5,col2=val6
rec=3,table=tabB,operation=update,col1=val7,col2=val8
```
And the properties are set as follows:

dvswriter.begintx.metacols="B",table,%col2 dvswriter.endtx.metacols="E",table,%col2

Then the begin transaction marker will be  $"B"$ , "tabA", "val2" and the end marker will be "E","tabB","val8".

If numops is used to ouptut the number of operations in a transaction for either the begin or end markers, the user must also set:

goldengate.userexit.buffertxs=true

..............................................................................

**NOTE** When this property is set, the adapter buffers transactions in memory, so care should be taken to limit the number of operations in the transactions being handled by the system.

### **DSV specific properties**

DSV files have the following record format:

 ${[\text{METACOL}][\text{FD}]^n{[\text{COL}][\text{FD}]^m[\text{LD}]}}$ 

#### **Where:**

METACOL is any defined metadata column

COL is any data column

FD is the field delimiter

LD is the line delimiter

Column values may be quoted, e.g. "2007-01-10  $10:20:31''$ , "U", "MY. TABLE", 2000,"DAVE"

#### *dsv.nullindicator.chars/code*

Specifies the characters to use for NULL values in delimiter separated files. These values override the default NULL value of an empty string. Use ASCII values for chars and hexadecimal values for code. For example:

```
dsvwriter.dsv.nullindicator.chars=NULL
dsvwriter.dsv.nullindicator.code=0a0a0a0a
```
#### *dsv.fielddelim.chars/code*

Specifies an override value for the field delimiter. The default is a comma (,). Use ASCII values for chars and hexadecimal values for code. For example:

```
# define the characters to use for field delimiters in DSV files
dsvwriter.dsv.fielddelim.chars=Ç
```
#### *dsv.linedelim.chars/code*

Specifies an override value for the line delimiter. The default is a newline appropriate to the operating system. Use ASCII values for chars and hexadecimal values for code. For example:

```
# define the characters to use for line delimiters in DSV files
dsvwriter.dsv.linedelim.chars=\n
```
#### *dsv.quote.chars/code*

Specifies an override value for the quote character. The default is a double quote ("). Use ASCII values for chars and hexadecimal values for code.For example:

```
# define the characters to use for quotes in DSV files
dsvwriter.dsv.quotes.chars='
```
#### *dsv.quotes.policy*

Controls the policy for applying quotes.

The syntax is:

```
{writer}.dsv.quotes.policy={default|none|always|datatypes}
```
**Where: default** – Only dates and chars are quoted

**never** – No metadata column or column values are quoted

**always** – All metadata columns and column values are quoted

**datatypes** – Only specific data types are quoted

If this property is set it will override the dsv.quotealways property.Use the dsv.quotes.policy.datatypes property to specify which data types should be quoted.

#### *dsv.quotes.policy.datatypes*

Controls whether integer, character, float, or datetime data types are to be quoted when dsv.quotes.policy is set to datatype. The syntax is:

{writer}.dsv.quotes.policy.datatypes=[char][,integer][,float][,date]

For example the following instructs the adapter to quote characters and datetime values only.

dsvwrite.dsv.quotes.policy.datatypes=char,date

If no data types are specified the data types option defaults to all data types, which is equivalent to always.

#### *dsv.nullindicator/fielddelim/linedelim/quotes.escaped.chars/code*

Specifies the escaped value for any of the above values. If set, all values will be checked for the none escaped value and replaced with the escaped value when output. Use ASCII values for chars and hexadecimal values for code. For example:

```
# (optionally) you can define the characters (or code) to use 
# to escape these values if found in data values
dsvwriter.dsv.quotes.escaped.chars=""
```
This changes: "some text" to ""some text"".

#### *dsv.onecolperline*

Controls whether or not each column value is forced onto a new line. Each line will also contain the metadata columns defined for this writer. The default is false. For example:

```
# Force each column onto a new line with its own meta cols
dsvwriter.dsv.onecolperline=true
```
This changes:{metacols},val\_1,val\_2 to

{metacols},val1 {metacols},val2

#### *dsv.quotealways*

Controls whether or not each column is surrounded by quotes, even if it is a numeric value. The default is false.

..............................................................................

**NOTE** This property has been superseded by dsv. quotes.policy and is supported only for backward compatibility. The value set for  $dsv$  quotealways is ignored if dsv.quotes policy is set.

For example:

dsvwriter.dsv.quotealways=true

Changes: . . .,1234,"Hello",10 to . . .,"1234","Hello","10"

### **LDV specific properties**

LDV files have the following record format:

 $[RECLEN] [METACOLS] { [FLAG] [LEN] [VALUE]}^n$ 

**Where:**

RECLEN is the full record length in bytes

METACOLS are all selected metadata columns

FLAG can be (M) issing, (P) resent, or (N) ull

LEN is the column values length (0 for missing and null)

VALUE is the column value

For example:

01072007-01-10 10:20:31U302MY05TABLEP042000M00N00P04DAVE

#### *ldv.vals.missing.chars/code, ldv.vals.present.chars/code, ldv.vals.null.chars/code*

Specifies override values for missing, present and null indicators. Use ASCII values for chars and hexadecimal values for code. For example:

binarywriter.ldv.vals.missing.chars=MI binarywriter.ldv.vals.present.chars=PR binarywriter.ldv.vals.null.chars=NL

#### *ldv.lengths.record.mode, ldv.lengths.field.mode*

Controls the output mode of record and field lengths. The value can be either binary or ASCII. The default is binary.

If binary, the number written to the file will be encoded in binary bytes. If ASCII, characters representing the decimal value of the length will be used. For example:

```
binarywriter.ldv.lengths.record.mode=binary
binarywriter.ldv.lengths.field.mode=binary
```
#### *ldv.lengths.record.length, ldv.lengths.field.length*

..............................................................................

Specifies the record and field lengths as integer values. If the mode is ASCII, this represents the fixed number of decimal digits to use. If binary, it represents the number of bytes.

In ASCII mode the lengths can be any value, but the exit will stop if a length exceeds the maximum. In binary mode, the lengths can be 2,4, or 8 bytes, but record length must be greater than field length. For example:

```
# Lengths can be binary (2,4, or 8 bytes) or ASCII (any length)
binarywriter.ldv.lengths.record.length=4
binarywriter.ldv.lengths.field.length=2
```
### <span id="page-36-0"></span>**Statistics and reporting**

There are two ways that statistics regarding the data written to data files can be obtained:

- As a report written to the Oracle GoldenGate report file
- As a separate summary file associated with a data file on rollover

These two mechanisms can be used together or separately.

The data that can be obtained includes, 1) the total records processed, broken down to inserts, updates, deletes; 2) records processed per table, also broken down; 3) total rate and rate per table; 4) delta for these since last report. Reporting can be time based, or synced to file rollover

This data can be written to the report file or as a summary file linked to a data file on rollover. The reporting format is fixed. The summary file contains the data in a delimited format, but related to the contents of a particular data file. This can be used by a data integration product to cross-check processing. It will have the same name as the data file, but a different extension.

#### *statistics.toreportfile*

Controls whether or not statistics are output to the Oracle GoldenGate report file. For example:

binarywriter.statistics.tosummaryfile=true

#### *statistics.period*

Specifies the time period for statistics. The value can be either timebased or onrollover.

For example:

dsvwriter.statistics.period=onrollover dsvwriter.statistics.period=timebased

If timebased, the time period should be set in statistics.time.

**NOTE** These values are valid only for outputting statistics to the report file. Statistics will be outputted to the summary file only on rollover.

#### *statistics.time*

Specifies a time interval in seconds after which statistics will be reported.

For example:

binarywriter.statistics.time=5

#### *statistics.tosummaryfile*

Controls whether or not a summary file containing statistics for each data file will be created on rollover.

The following example creates the summary file.

..............................................................................

binarywriter.statistics.tosummaryfile=true

#### *statistics.summary.fileformat*

Controls the content of the summary files and the order in which the content is written. Multiple comma separated ASCII values can be specified.

Valid values are:

**schema** – schema or owner of the table that the statistics relate to

**table** – table that the statistics relate to

**schemaandtable** – schema and table in one column separated by a period '.'

**gtotal** – total number of records output for the specified table since the user exit was started

**gtotaldetail** – total number of inserts, updates and deletes separated by the delimiter since the user exit was started

**gctimestamp** – minimum and maximum commit timestamp for the specified table since user exit was started

**ctimestamp** – minimum and maximum commit timestamps for the specified table in the related data file.

**total** – total number of records output for the specified table in the related data file

**totaldetail** – total number of inserts, updates and deletes output for the specified table in the related data file

**rate** – average rate of output of data for the specified table in the related data file in records per second

**ratedetail** – average rate of inserts, updates and deletes for the specified table in the related data file in records per second

For example:

```
binarywriter.statistics.summary.fileformat=
             schema,table,total,totaldetail,gctimestamp,ctimestamp
```
#### *statistics.overall*

Controls whether or not an additional statistics row is written to the summary files. This row contains the overall (across all tables) statistics defined by the user using the statistics.summary.fileformat property.

The following example will write this row.

..............................................................................

binarywriter.statistics.overall=true

#### *statistics.summary.delimiter.chars/code, statistics.summary.eol.chars/code*

Specifies override values for the field delimiter and end of line delimiter for the summary files. Use ASCII values for chars and hexadecimal values for code. The default is a comma ',' delimiter and newline character. For example:

```
binarywriter.statistics.summary.delimiter.chars=|
binarywriter.statistics.summary.eol.code=0a0c
```
#### *statistics.summary.extension*

Specifies the override extension to use for the statistics summary file output per data file. The default is stats.

The following example changes the extension from .stats to .statistics.

binarywriter.statistics.summary.extension=.statistics

# **CHAPTER 5 Property Templates**

**. . . . . . . . . . . . . . .** 

There are a large number of properties that can be set for every file writer being configured. To make this task easier, Oracle GoldenGate supplies property templates that include standard properties for particular file consumers.

# **Using property templates**

Using the template presets certain properties based on common usage. The template settings can be overridden by setting the property in the properties file. For each property in the template, the system first checks to see if that property is set in the properties file itself. If the user hasn't specified it, the template setting is used.

### **{writer}.template={template\_name}**

Use the template property to specify the name of the template of standard properties that is to be used. The syntax is:

{writer}.template={template\_name}

- **Where:** The template name corresponds to a named file of default property settings for a particular flat file consumer. Valid template names include:
	- ❖ SIEBEL Template to create one DSV format output file with transaction information for consumption by Siebel Remote.
	- ❖ ABINITIO Template to create LDV format output for consumption by Ab Initio.
	- ❖ GREENPLUM Template to create one DSV format output file per table for consumption by Greenplum.
	- ❖ NETEZZA Template to create one DSV format output file per table for consumption by Netezza.
	- ❖ COMMADELIM Template to create one comma delimited output file per table.

# **Default properties**

All writers use the following properties. The values shown for each property are the defaults.

```
{writer}.files.data.rootdir=./out
{writer}.files.data.rollover.time=10
{writer}.files.data.rollover.size=100000
{writer}.files.data.norecords.timeout=10
{writer}.files.control.use=true
{writer}.files.control.ext=.ctrl
{writer}.files.control.rootdir=./out
```
# **Siebel Remote**

```
goldengate.userexit.outputmode=txs
goldengate.userexit.buffertxs=true
goldengate.userexit.datetime.removecolon=true
goldengate.userexit.timestamp=utc
{writer}.mode=DSV
{writer}.rawchars=false
{writer}.includebefores=true
{writer}.includecolnames=true
{writer}.omitvalues=false
{writer}.diffsonly=false
{writer}.omitplaceholders=true
{writer}.files.onepertable=false
{writer}.files.data.ext=_data.csv
{writer}.files.data.tmpext=_data.csv.temp
{writer}.files.data.bom.code=efbbbf
{writer}.dsv.nullindicator.chars=NULL
{writer}.dsv.nullindicator.escaped.chars=
{writer}.dsv.fielddelim.chars=,
{writer}.dsv.fielddelim.escaped.chars=
{writer}.dsv.linedelim.chars=\n
{writer}.dsv.linedelim.escaped.chars=
{writer}.dsv.quotes.chars="
{writer}.dsv.quotes.escaped.chars=""
{writer}.dsv.quotealways=true
{writer}.groupcols=true
{writer}.afterfirst=true
{writer}.begintx.metacols="B","S",position,"GGMC",%LAST_UPD_BY,"1",
   numops
{writer}.metacols="R",opcode,%ROW_ID,%LAST_UPD_BY,%LAST_UPD,
%MODIFICATION_NUM,%CONFLICT_ID,position,txoppos,table,"","","","","",
   "",%DB_LAST_UPD,%DB_LAST_UPD_SRC,numcols
{writer}.metacols.DB_LAST_UPD.omit=true
{writer}.metacols.DB_LAST_UPD_SRC.omit=true
{writer}.metacols.opcode.updatepk.chars=U
{writer}.metacols.position.format=dec
```

```
{writer}.endtx.metacols="E"
```
# **Ab Initio**

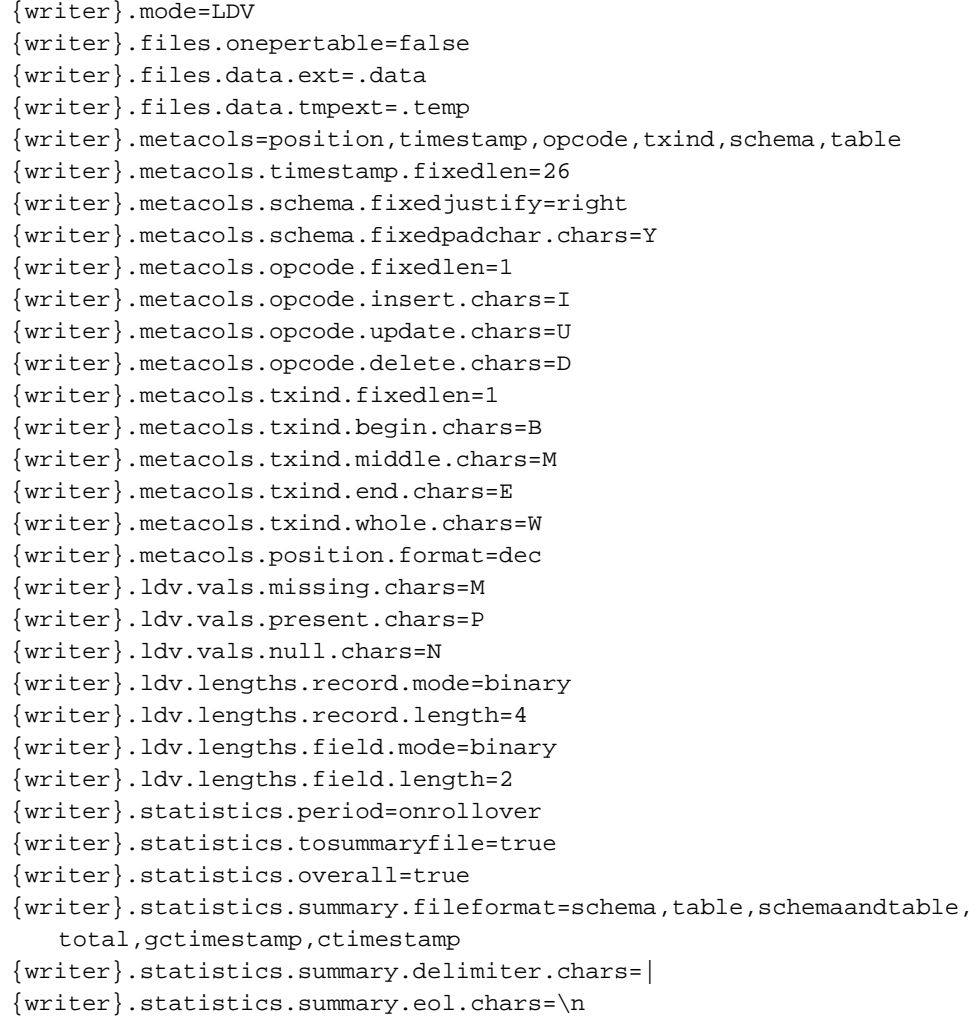

# **Netezza**

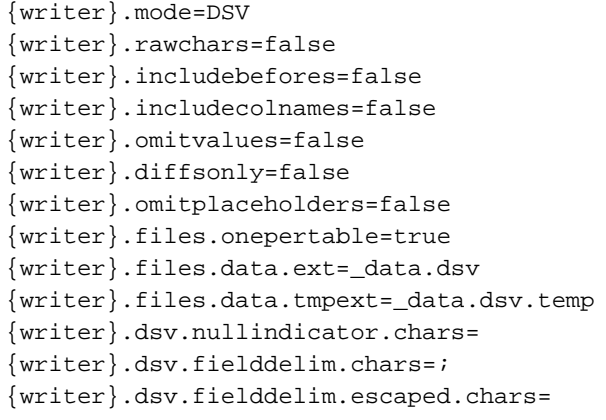

# **Greenplum**

{writer}.mode=DSV {writer}.rawchars=false {writer}.includebefores=false {writer}.includecolnames=false {writer}.omitvalues=false {writer}.diffsonly=false {writer}.omitplaceholders=false {writer}.files.onepertable=true {writer}.files.data.ext=\_data.dsv {writer}.files.data.tmpext=\_data.dsv.temp {writer}.dsv.nullindicator.chars= {writer}.dsv.fielddelim.chars=| {writer}.dsv.fielddelim.escaped.chars= {writer}.metacols=opcode,timestamp {writer}.metacols.opcode.insert.chars=I {writer}.metacols.opcode.update.chars=U {writer}.metacols.opcode.delete.chars=D

# **Comma Delimited**

```
{writer}.mode=DSV
{writer}.rawchars=false
{writer}.includebefores=false
{writer}.includecolnames=false
{writer}.omitvalues=false
{writer}.diffsonly=false
{writer}.omitplaceholders=false
{writer}.files.onepertable=true
{writer}.files.data.ext=_data.dsv
{writer}.files.data.tmpext=_data.dsv.temp
{writer}.dsv.nullindicator.chars=NULL
{writer}.dsv.fielddelim.chars=,
{writer}.dsv.linedelim.chars=\n
{writer}.dsv.quotes.chars="
{writer}.dsv.quotes.escaped.chars=""
{writer}.metacols=position,txind,opcode,timestamp,schema,table
{writer}.statistics.period=onrollover
{writer}.statistics.overall=true
```
# **APPENDIX 1 Adapter Examples**

#### **. . . . . . . . . . . . . . .**

Examples are included with the Oracle GoldenGate Adapter installation. The following examples are located in the designated subdirectories of the installation location:

#### **FlatFileWriter**

● Using the Oracle GoldenGate Flat File Adapter to convert Oracle GoldenGate trail data to text files.

#### **MessageDelivery**

- Using the Oracle GoldenGate Java Adapter to send JMS messages with a custom message format.
- Using the Oracle GoldenGate Java Adapter to send JMS messages with custom message header properties.

#### **MessageCapture**

● Using the Oracle GoldenGate Java Adapter to process JMS messages, creating an Oracle GoldenGate trail.

#### **JavaUserExitAPI**

● Using the Oracle GoldenGate Java Adapter API to write a custom event handler.

# **Index**

### **A**

**application** start 8

## **C**

**control files** 14 **CUSEREXIT parameter** 11 INCLUDEUPDATEBEFORES 11 PARAMS 11 PASSTHRU 11 **CUSEREXIT PARAMS** specifying the property file 11

**. . . . . . . . . . . . . . .** 

### **D**

**data content properties** 26 **data files** 13 **Defgen** 9 **Delimiter Separated Values** 14, 21 **DSV** 14, 21 **DSV specific properties** 32

### **E**

**error handling** 16 **ETL tools** 4 **Extract** starting the Java application 8 **Extract parameters** 11 CUSEREXIT 11 EXTRACT 11 SOURCEDEFS 11 TABLE 12

## **F**

**ffwriter.prm** 11 **file rollover properties** 24 **flat file integration** 4 **Flat File User Exit** properties 16

# **G**

**general properties** 19 **GoldenGate** installation directory 8

# **I**

**installation directory structure** GoldenGate 8 **installing** 7, 18

# **J**

**Java API** 4 **Java integration** 4 **Java jars** 9

### **L**

**LDV** 14, 21 **LDV specific properties** 34 **Length Delimited Values** 14, 21 **logging properties** 18

### **M**

..............................................................................

**metadata column properties** 28 **metadata columns** 28

# **O**

**Oracle GoldenGate** documentation 5 **Oracle GoldenGate processes** 15 **output file properties** 22 **output format properties** 21

### **P**

**processes, Oracle GoldenGate** 15 **properties** data content 26 DVS 32 file rollover 24 general 19 LDV 34 logging 18 metadata columns 28 output file 22 output formats 21 **properties, Flat File User Exit** 16 **property templates** 38 supplied by Oracle GoldenGate 38

## **R**

**reporting** 35

# **S**

**start** application 8 **statistical summaries** 15 **statistics** 35

## **T**

**troubleshooting** 16

### **U**

**unzip** 7

### **W**

..............................................................................

**writer** 13 **writers, multiple** 20